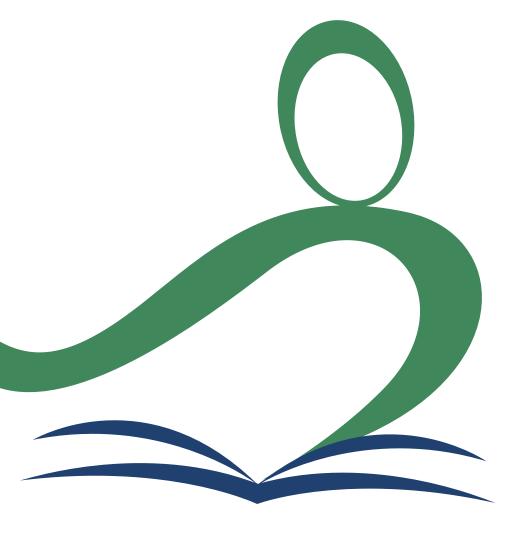

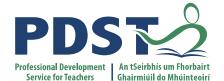

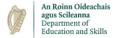

#### **National Workshop 2**

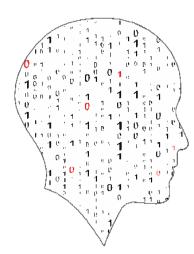

LEAVING CERTIFICATE COMPUTER SCIENCE

#### **Schedule**

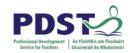

| Session 1     | Introduction Teaching and Learning Programming: Challenges and Pedagogies |
|---------------|---------------------------------------------------------------------------|
| 11.00 – 11.30 | Tea/Coffee                                                                |
| Session 2     | Computational Thinking                                                    |
| 13.00 – 14.00 | Lunch                                                                     |
| Session 3     | Resource Development Curriculum Planning & Assessment Q&A                 |

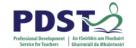

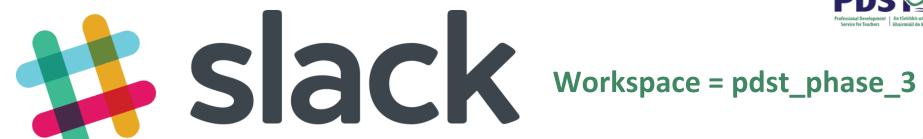

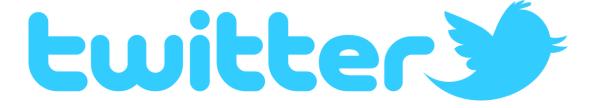

@PDSTcs

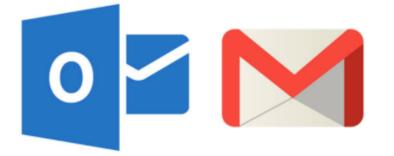

computerscience@pdst.ie

#### **Key Messages**

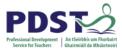

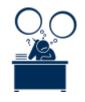

There are many ways to use the LCCS specification.

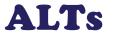

ALTs provide an opportunity to teach theoretical aspects of LCCS.

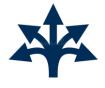

All learning outcomes (LOs) are interwoven and should be studied concurrently at different stages of the course and should NOT be studied in a linear order

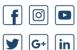

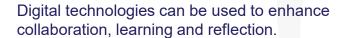

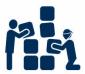

LCCS can be mediated through a constructivist pedagogical approach.

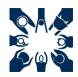

LCCS is a subject for everyone

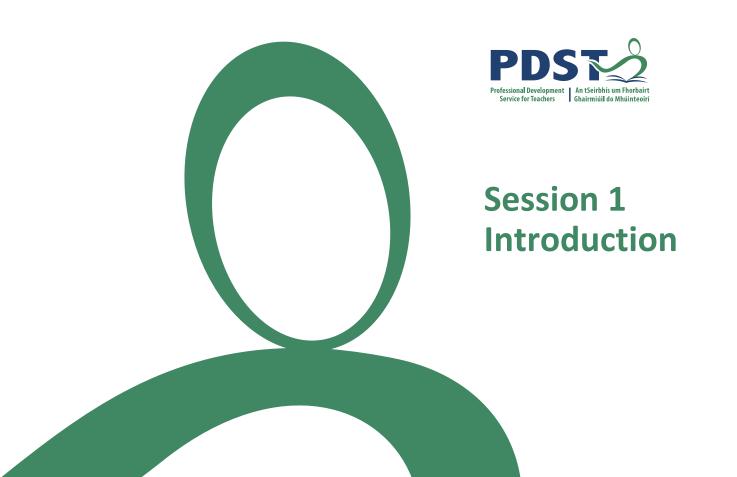

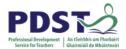

# By the end of this session:

#### Participants will have be enabled to:

- reflect on the key messages of National Workshop 1
- develop their understanding of common challenges experienced by teachers in teaching programming, and students in learning how to program
- further their knowledge and skills of Python
- participate in a constructivist pedagogic exercise

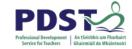

# **National Workshop 1**

**Quick Recap** 

# **Recap on NW1 - Culture and Expectations**

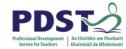

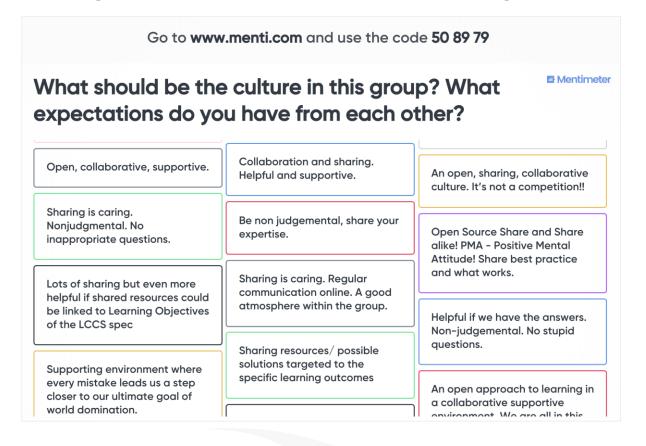

Respect

Collaboration

Openmindedness

Supportive / Community

Positive

#### Recap on NW1

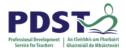

**Culture and Expectations** 

The Role of the PDST Growth Mindset

CPD Programme Community of Practice

LCCS Specification Learning Outcomes

Applied Learning Tasks (ALTs) Computational Thinking

Introduction to PRIMM

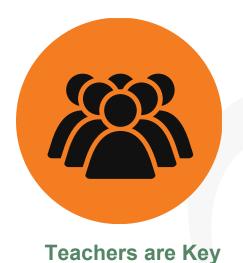

CS For All

Non-linear

Programming Pedagogy

Constructivism (student-centred)

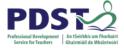

# Dates for your Diary for 2021/22

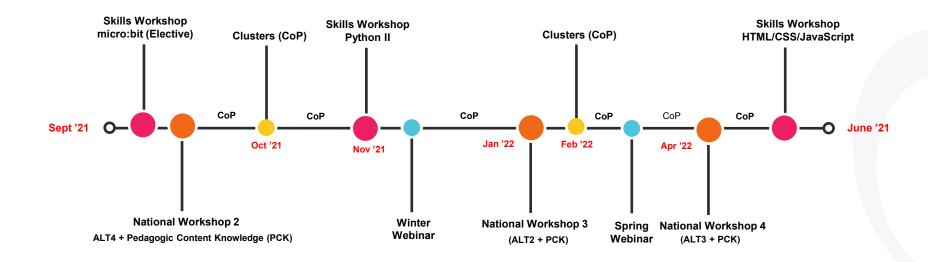

Day 2 of NW2 Tuesday 28th September (cohorts 1&3) and Wednesday 29th September (cohorts 2&4)

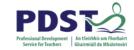

# **Breakout #1**

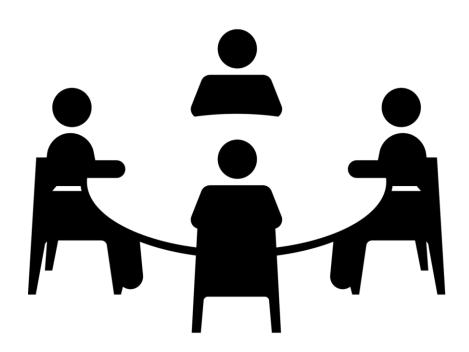

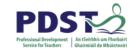

#### Switch video / sound ON

Check in – introduce yourselves

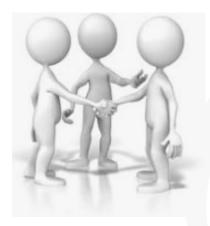

Looking back at NW1 ...

... to what extent was your thinking extended in relation to LCCS and the Curriculum Specification

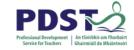

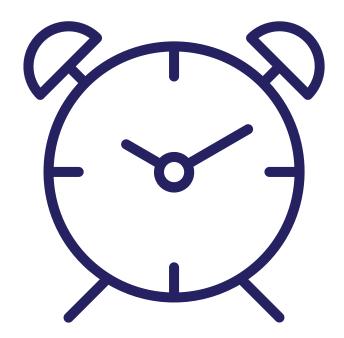

10 minute breakout

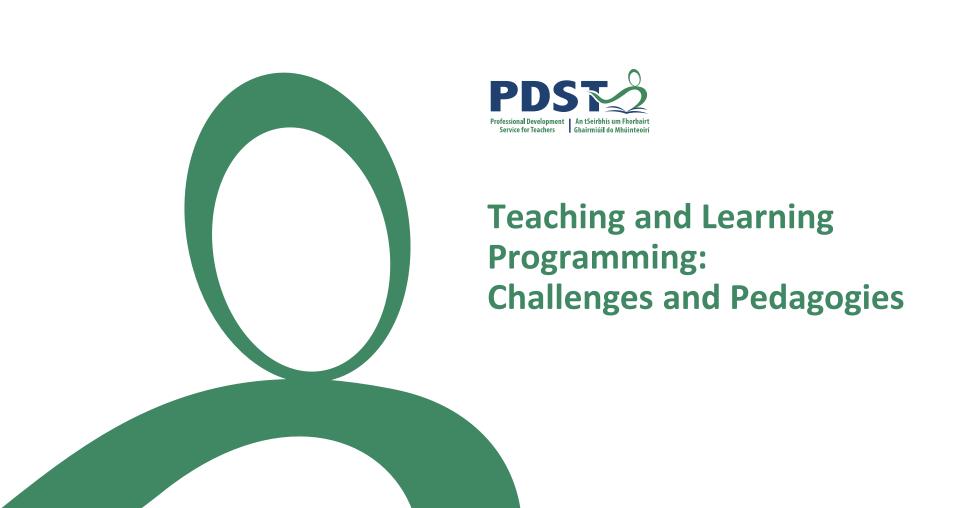

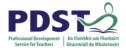

#### Question 1

What is the value of the variable x after the execution of this Python code?

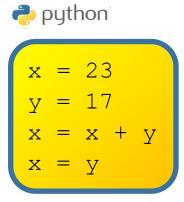

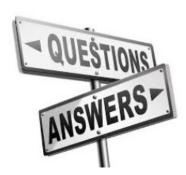

A. 40

B. 57

C. 6

D. 17

E. None of the above

#### **Contents**

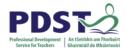

- Introduction Programming and LCCS
- Learning Challenges faced by Novice Programmers
- Teaching Challenges A Phase 1 Teacher's Experience
- Breakout #1 MCQs
- Successful Strategies and Pedagogies used by Teachers
- Breakout #2 PRIMM
- Conclusion

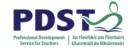

# **LCCS Strands**

| Strand 1: Practices and principles                                                                        | Strand 2: Core<br>concepts                                                                                              | Strand 3: Computer science in practice                                                                                                    |
|----------------------------------------------------------------------------------------------------|----------------------------------------------------------------------------------------------------|----------------------------------------------------------------------------------------------------|
| <ul> <li>Computers and society</li> <li>Computational thinking</li> <li>Design and development</li> </ul> | <ul> <li>Abstraction</li> <li>Algorithms</li> <li>Computer systems</li> <li>Data</li> <li>Evaluation/Testing</li> </ul> | <ul> <li>Applied learning task 1         <ul> <li>Interactive information systems</li> </ul> </li> <li>Applied learning task 2 - Analytics</li> <li>Applied learning task 3         <ul> <li>Modelling and simulation</li> </ul> </li> <li>Applied learning task 4         <ul> <li>Embedded systems</li> </ul> </li> </ul> |

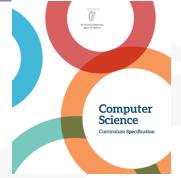

# **Programming and LCCS**

"The role of programming in computer science is like that of practical work in the other subjects—it provides motivation, and a context within which ideas are brought to life. Students learn programming by solving problems through computational thinking processes and through practical applications such as applied learning tasks." LCCS specification (2017)

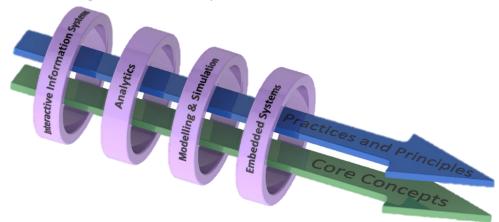

The four applied learning tasks explore the four following contexts:

- 1 Interactive information systems
- 2 Analytics
- 3 Modelling and simulation
- 4 Embedded systems.

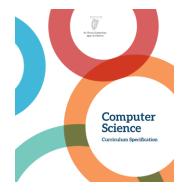

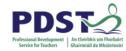

#### Question 2

What output does the Python code below display?

# python

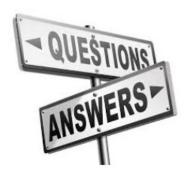

- 4. (
- B. 3
- C. False
- D. True
- E. None of the above

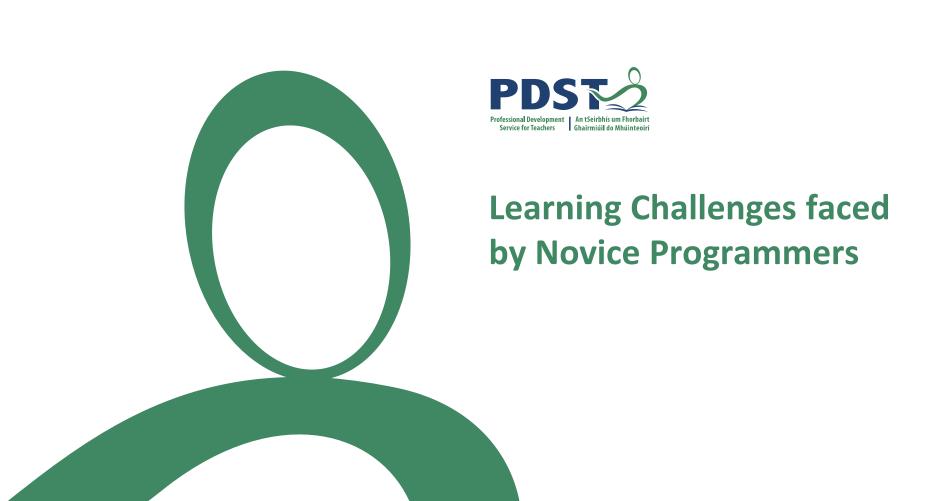

# A Grand Challenge!

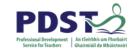

"Teaching and learning programming is considered one of the grand challenges of computing education"

Casperen, 2018

"Programming is a hard craft to master and its teaching is challenging"

Crick, 2017

"Programming is not an easy subject to be studied"

Lahtinen et. al., 2005

"Teaching students to program is a complex process"

Luxton-Reilly et. al., 2018

How did you learn how to program?

What were main challenges for you?

# **Learning Challenges faced by Novice Programmers**

Programming IS difficult to learn because it requires an understanding of:

- the underlying machine that one is trying to control (Notational Machine)
- the problem to be solved (Orientation)
- the language syntax and semantics (Notation / Vocabulary)
- how to apply the language to solve problems (Application / Design)
- the development environment (Pragmatics and Perspectives)
- different levels of abstraction

Cognitive Load

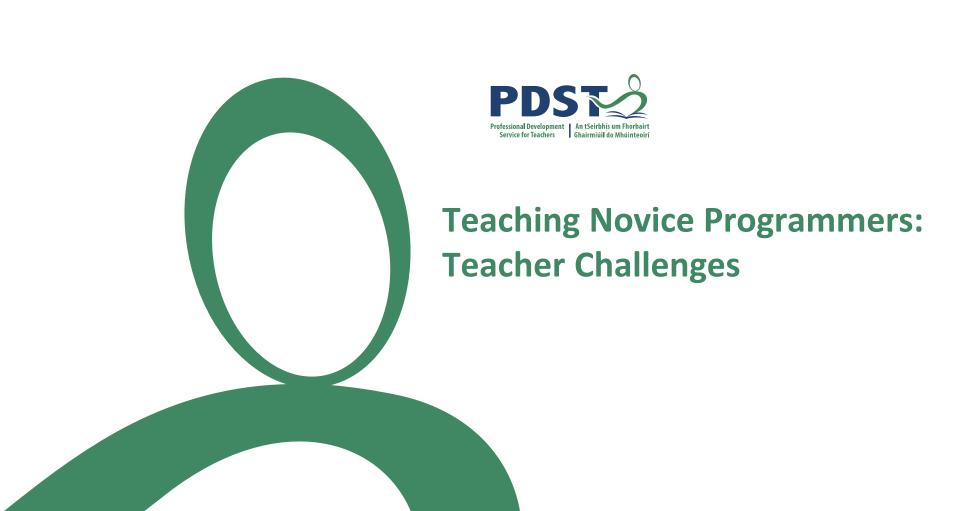

# **Phase 1 Teacher Input (Teacher Challenges)**

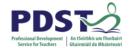

Challenges relating to teachers

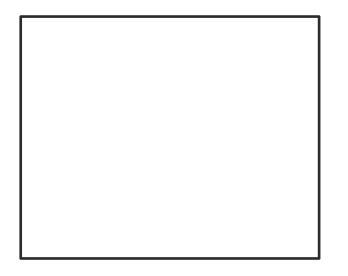

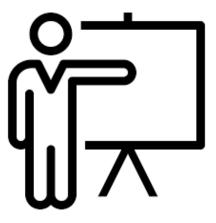

Challenges relating to students

**Additional Challenges** 

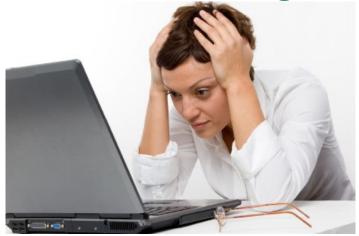

- Digital Literacy
- Digital Divide
- Differentiation

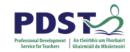

- Differences from other subjects
- Perceptions and Expectations
- Misconceptions
- Teacher's Knowledge & Self-efficacy

#### **Problem Solving Skills**

Students not engaged

Time

Students not practicing

Attendance

Students not understanding

Homework

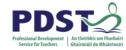

#### **Question 3**

Given x = 20 and y = 9 which of the following Python statements does NOT output the integer 2 exactly?

```
A. print(x//y)

B. print(x%y)

C. print(int(x/y))

D. print(x/(y+1))

E. print(int(x/(y+1)))
```

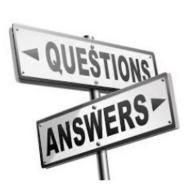

C. D.

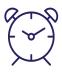

# 5 minute stretch break

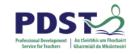

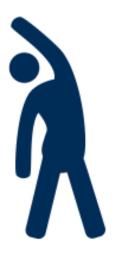

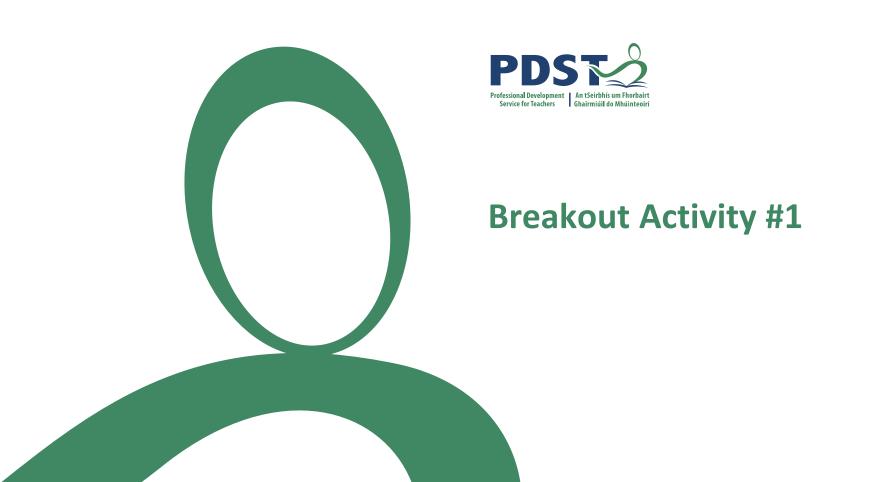

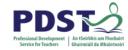

#### **Question 4**

What output does the Python code below display?

```
python
```

```
def calculate(y, x):
    a = x
    b = y + 1
    return a + b + y

x = 1
y = x + 1
print(calculate(x+1, y))
```

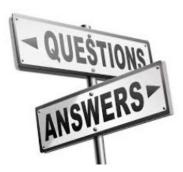

A. 4

B. 5

C. 6

D. 7

E. 8

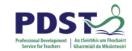

# **Group Activity / Breakout**

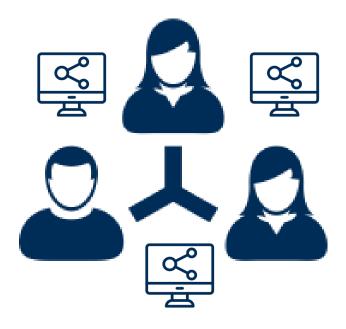

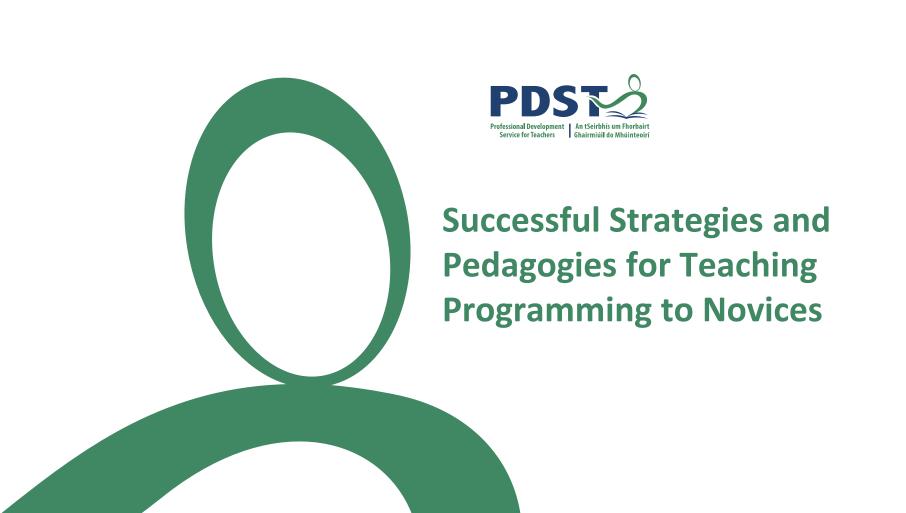

#### **Peer Instruction**

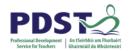

# Well-evidenced pedagogical strategy Combination of:

- Flipped learning
- Collaborative working
- Well-chosen MCQs

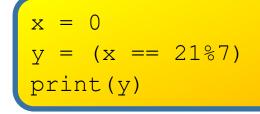

A. 3
B. False
C. True
D. Syntax
Error

Most effective where there are close distractors and known misconceptions

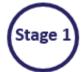

Students study a topic/concept in advance of the class

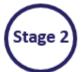

Students take a Multiple Choice Quiz in class.

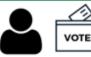

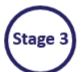

Students discuss their answers in groups

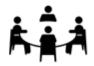

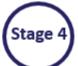

Group decides on a single 'group answer'

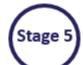

Students take part in teacher facilitated discussion

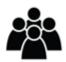

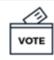

# **Successful Strategies and Pedagogies**

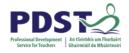

Notational Machine Topic Ordering

Fix the syntax

Reflection

**Problem Based Learning** 

Test Driven Development

Critical Reflection

**Code Commenting** 

**Computational Discourse** 

**Peer Instruction** 

Program Tracing / Debugging

PRIMM

(Use-Modify-Create)

**Pair Programming** 

**Block Programming** 

**Inquiry Based Learning** 

Find the 'bug'

**Unplugged Activities** 

Game-based Pedagogy

Fill in the blanks

**Turtle Graphics** 

Parson's Problems

Metacognition

**Semantic Waves** 

**Active Learning** 

**Physical Computing** 

Modelling

Scaffolding

Progression

Context

Constructivism

# **Example: Fix the syntax**

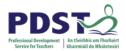

```
# Run the program to see what happens
# Can you fix the syntax error?
PRINT("Hello World")

# Now continue with the remaining 4 print statements ...
# You will need to uncomment each line and run the program to reveal each syntax error
#print(Hello World)
#print('Hello World")
#print "Hello World"
#print("Hello", World)
```

#### Follow-up Activity:

- 1. Question: Is the following (uncommented) line syntactically correct? # print("Hello", 123)
- 2. Create (and fix) your own syntax errors
- 3. Try to create an indentation syntax error  $\dots$  looks like this  $\rightarrow$

print("Hello World")
^

IndentationError: unexpected indent

4. What happens if all the print statements are uncommented?

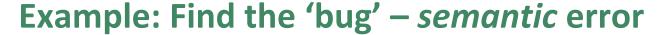

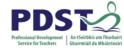

```
# Find and fix the 'bug' in the program below
# The intention is to add a and b and display the answer
a = 3
b = 4
sum = a + 3
print(a, "+", b, "=", sum)
```

#### **Follow-up Activity:**

```
# Would any of the following (uncommented) lines work in place of the print above \#print(3, "+", 4, "=", sum) \#print("3 + 4 = ", sum) \#print("3 + 4 = 7") \#print(3 + 4) \#print(a + b)
```

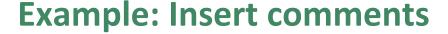

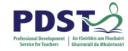

```
# Insert comments to explain each line of code below
# (the first one has been done to get you started)

x = 23 # Assign the value 23 to the variable x
y = 17
print("The value of x is", x)
print("The value of y is", y)
x = x + y
print("The value of x is", x)
x = y
print("The value of x is", x)
```

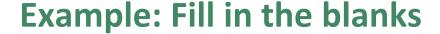

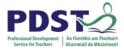

```
# A program to demonstrate the multiple if statement
    import random
   number = random.randint(1, 10)
   print (number) # comment this line out later!
6.
    quess = int(input("Enter a number between 1 and 10: "))
    # Evaluate the condition
10. if quess == number:
     print("Correct")
     print("Well done!")
13. elif quess < number:
    print("Hard luck!")
14.
       print ("Too low")
15.
16. else:
       print("Hard luck!")
17.
18.
      print("Too high")
19.
20. print ("Goodbye")
```

| if q  | guess > number:  | 1 |
|-------|------------------|---|
|       |                  |   |
| elif  | quess == number: |   |
|       |                  |   |
| else: |                  |   |
|       |                  |   |
|       |                  |   |

# **Example 1: Parson's Problem**

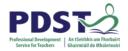

Arrange the blocks of code below into the correct order

```
elif quess < number:</pre>
                   print("Hard luck!")
                   print("Too low")
   import random
                                        print("Goodbye")
  number = random.randint(1, 10)
                                 if quess == number:
else:
                                     print("Correct")
    print("Hard luck!")
                                     print("Well done!")
    print("Too high")
quess = int(input("Enter a number between 1 and 10: "))
```

The final program should generates a random number, prompts the user to enter a guess and display a message telling the user if the guess was correct, too low or too high.

The program should always display the string *Goodbye* at the end.

# **Example 2: Parson's Problem**

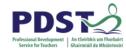

Re-arrange the jumbled up lines shown below so that the program prompts the end-user to enter two integers and then computes and displays their sum.

```
number2 = int(number2)
number1 = int(input("Enter first number: "))
            sum = sum + numberl
           number1 = int(number1)
  print(number1, "+", number2, "=", sum)
 number2 = input("Enter second number: ")
        print("The answer is sum")
          sum = number1 + number2
```

Warning! There are three extra lines that you won't need.

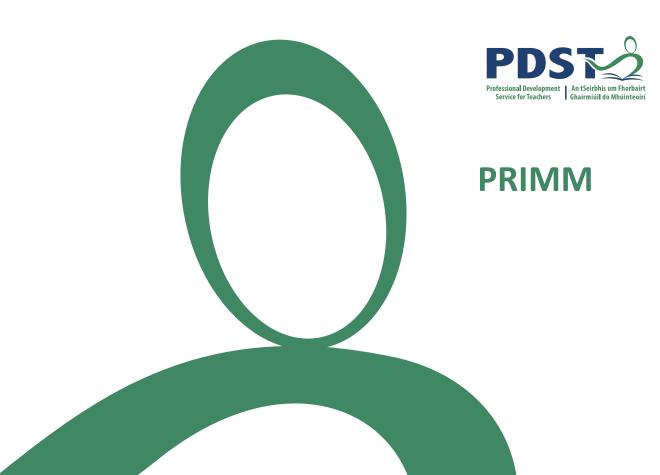

### **PRIMM**

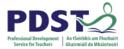

### A way of structuring programming lessons that focuses on:

- Reading before Writing
- Student Collaboration
- Reducing Cognitive Load
- Well-chosen starter programs
- Ownership Transfer

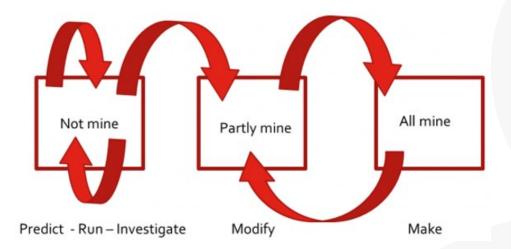

#### Sources:

- 1. <a href="https://blogs.kcl.ac.uk/cser/2017/02/20/exploring-pedagogies-for-teaching-programming-in-school/">https://blogs.kcl.ac.uk/cser/2017/02/20/exploring-pedagogies-for-teaching-programming-in-school/</a> (Sue Sentence)
- 2. <a href="https://blogs.kcl.ac.uk/cser/2017/09/01/primm-a-structured-approach-to-teaching-programming/">https://blogs.kcl.ac.uk/cser/2017/09/01/primm-a-structured-approach-to-teaching-programming/</a> (Sue Sentence)
- 3. Sue Sentance, Jane Waite & Maria Kallia (2019) Teaching computer programming with PRIMM: a sociocultural perspective, Computer Science Education, 29:2-3, 136-176, DOI: 10.1080/08993408.2019.1608781

## **PRIMM**

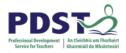

- Predict: given a working program, what do you think it will do? (at a high level of abstraction)
- Run: run it and test your prediction
- Investigate: What does each line of code mean? (get into the nitty gritty - low level of abstraction - trace/annotate/explain/talk about parts)
- Modify: edit the program to make it do different things (high and low levels of abstraction)
- Make: design a new program that uses the same nitty gritty but that solves a new problem

# PRIMM – Example (1 of 2)

```
PDS Professional Development Service for Teachers
```

```
1. import random
2.
3. number = random.randint(1, 10)
4. #print(number)
5.
6. guess = int(input("Enter a number between 1 and 10: "))
7.
8. if guess == number:
9.    print("Your guess was correct")
10.    print("Goodbye")
11.else:
12.    print("Incorrect guess")
13.    print("Goodbye")
```

**Predict:** Discuss in pairs. What do you think the above program will do? Be precise. Be succinct.

Run: Download the program / Key it in. Execute the program. Test your prediction.
Were you correct?

#### **Breakout Activity:**

**Investigate:** Devise some questions to elicit student learning and curiosity. What if ... Try ... Explain ...

Modify: Suggest some simple extensions / modifications for students to make in pairs. Same program.

Make: Formulate new problems that are conceptually similar. New context. New program (copy+paste)

## PRIMM – Example (2 of 2)

```
PDS Professional Development Service for Teachers
```

```
1. import random
2.
3. number = random.randint(1, 10)
4. #print(number)
5.
6. guess = int(input("Enter a number between 1 and 10: "))
7.
8. if guess == number:
9. print("Your guess was correct")
10. print("Goodbye")
11.else:
12. print("Incorrect guess")
13. print("Goodbye")
```

#### **Investigate:**

- 1. Uncomment line 4. What happens?
- 2. What is the purpose of line 4?
- 3. What would happen if you removed int from line 6?
- 4. Try changing == to != on line 8. What happens?
- 5. What if == was changed to =?
- 6. What would happen if you don't enter an integer?
- 7. Try removing a bracket (anywhere). What happens?
- Annotate each line of the program.

#### **Modify:**

- 1. Change the program so that it generates a number between 1 and 100? Can you be sure?
- 2. Change the program so that there is only one print ("Goodbye") statement (without altering the logic)
- 3. Extend the program so that it tells the user if the number entered was *too high* or *too low*
- 4. Design an algorithm based on the program that would give the user 3 guesses
- 5. Get the computer to generate 4 numbers (lotto) OR ask the user how many numbers to generate?

#### Make:

1. Write a program that generates two numbers and prompts the user to enter their product

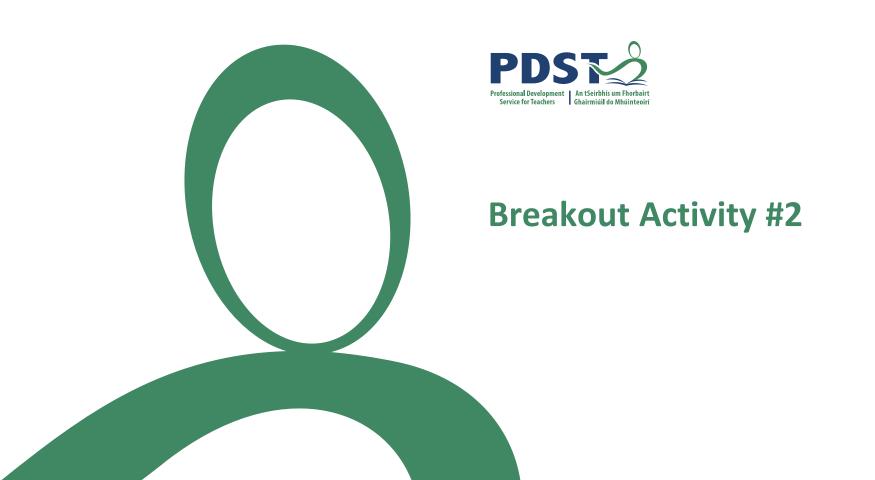

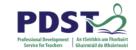

# PRIMM Group Activity

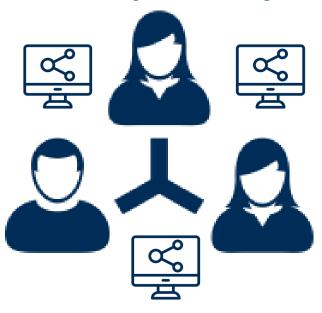

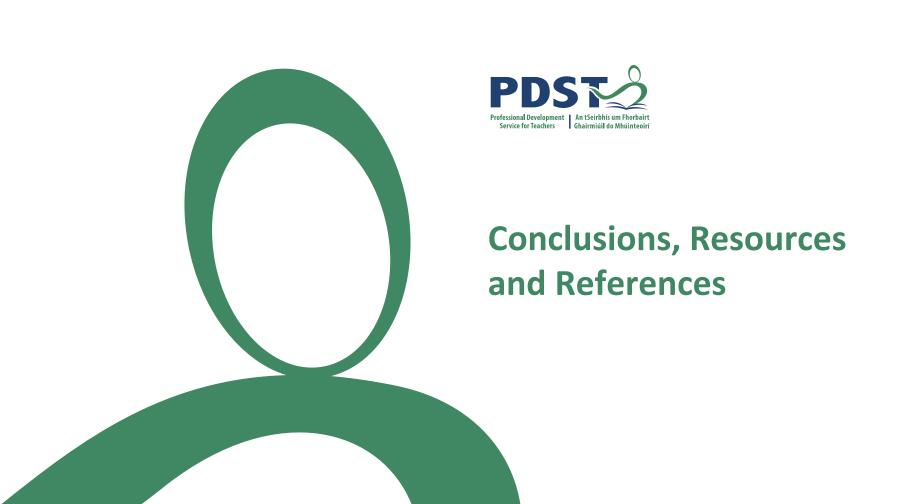

## **Conclusions**

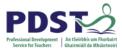

- 1. Programming IS difficult (for students to learn and teachers to teach)
- 2. Pedagogies are proven to work
- 3. Read/Trace code before you write
- Constructivist approach is important
- 5. Growth mindset is at least as important as natural ability
- 6. Student-centric approach (teachers adopt a guide-on-the-side rather than a sage-on-the-stage approach)

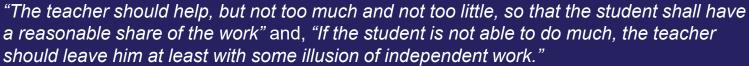

George Polya, How To Solve It

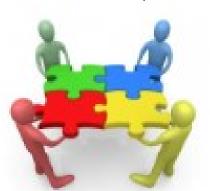

### Resources

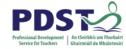

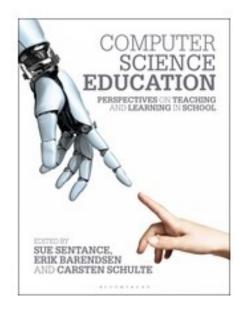

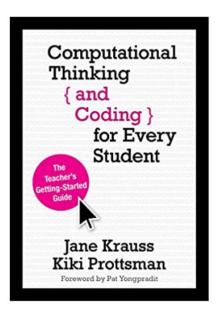

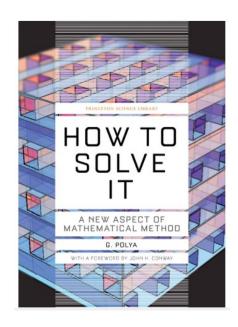

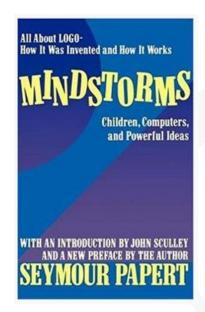

Plus lots more ....

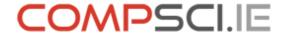

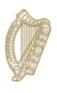

### **An Roinn Oideachais** Department of Education

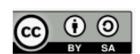